儀表放大器

#### (型號:INA-BTA)

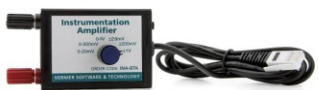

我們的儀表放大器是用來將訊號調節為適合所有威 尼爾平台產品的電壓。放大器提供了必要的增益和 偏差,允許您連接各種測量設備到您的平台,並電子式擷取、保存、和分析數據。

雖然您可能校正軟體來作其它顯示,您的平台一般只可能測量一個電勢差 (電壓)。 許多實驗室儀器產生一個跟隨儀器讀數的變化的電壓變化。例子包括氣相色譜分析 儀、分光光度計、光度計、以及音量分貝計。如果您熟識電子,您可以進入儀器内 部找出哪里可以測量這個電壓訊號。一些帶有帶狀圖記錄器終端口的儀器就是為這 一類而設計的。測試這個訊號的電壓範圍。如果電壓發生的變化匹配您平台的範圍, 那麼訊號就可以直接接上平台並通過軟體來監測。更可能的是,電壓訊號需要被放 大後才適合測量。

## 儀表放大器的工作原理

放大器是一個帶可調整增益和偏差設置的整體式儀表放大器。一個儀表放大器包含 精確的反饋組件以及必要的放大小訊號的電路。

儀表放大器有三項主要任務:

- 提供六個不同得到的增益設置將連接的設備的小訊號放大至合適我們平台儀器 的適當水平。
- 調節電壓偏差使它總是在 0 到 3.5 V 的範圍。這允許放大器與一些負訊號一起 使用, 即使我們平台中有一些只能使用 0-5 V 的輸入。
- 提供高頻率訊號的過濾。連接儀器到放大器的導線傾向於獲得類似無線電天線的 電子噪音。通過過濾這些訊號,只有有用的數據被保留下來。

當設置到 20 mV、200 mV 和 1 V 的位置時,放大的增益是分別設定為 150、15 和 3。在紅色和黑色終端之間的電壓差被放大,而輸出是以地線為參考標準。

當設置為 20 mV、200 mV 以及 1 V 的位置時, 放大的增益是分別設定為 75、7.5、 和 1.5。在紅色和黑色終端之間的電壓差被放大,而輸出是以 1.85 伏特為參考標準。

### 放大一個儀器的帶狀圖記錄器的輸出

許多實驗室儀器提供一個低壓的輸出,以方便與一個帶狀圖記錄器連接。您可以使 用這些輸出配合儀表放大器來與電腦連接。這張圖表顯示了氣相色譜分析儀在處理 一個脂肪酸融化在甲苯溶劑中樣品的過程。

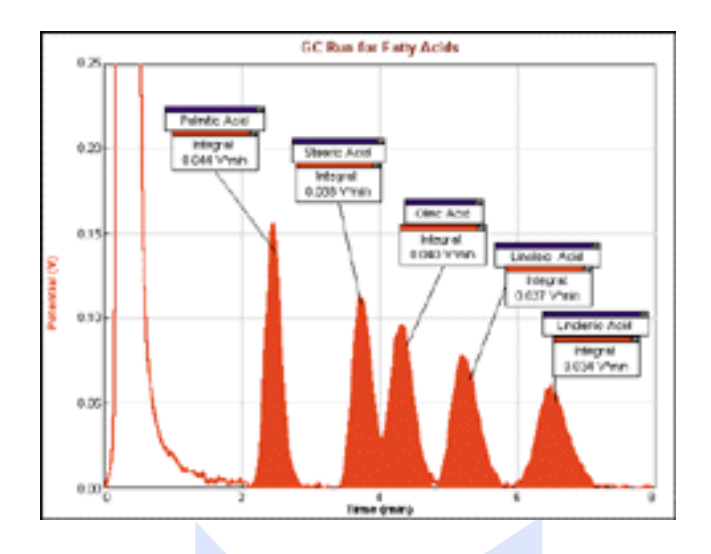

# 配合氣相色譜分析儀使用儀表放大器的小提示

如果您的電壓讀數是雜亂的, 您需要連接氣相色譜分析儀的地線到 LabPro 地線。 跟隨以下步驟來完成,首先要連接隨擷取器來箱子的電壓探頭到另一個通道(例如 第二模擬通道)。然後連接氣相色譜分析儀的地線到電壓探頭的黑色導線上。

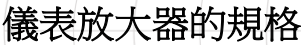

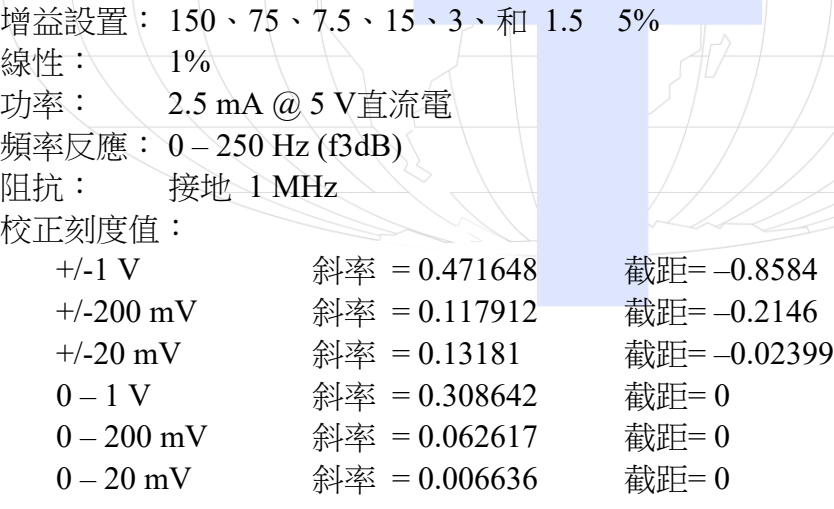

注意:此產品只合適教育使用,不合適工業、醫療、研究、或商業上應用。

## 使用電腦連接儀表放大器

這個傳感器可以配合威尼爾的 LabPro<sup>1、</sup>Go!®Link、Universal Lab Interface 或 Serial Box Interface 連接蘋果 Macintosh 電腦或 PC 電腦。以下是使用電腦連接儀表放大

<sup>1</sup> 中文名稱:實驗採集器。

器時的一般性步驟:

- 1. 連接儀表放大器、平台和電腦。
- 2. 啟動 Logger *Pro*® 或 Logger Lite® 軟體。
- 3. 程序將自動識別儀表放大器,然後你就可以準備擷取數據了。

### 使用 **TI** 繪圖計算機儀表放大器

這個傳感器可以配合一個 TI 圖形計算機和以下任何一個平台:LabPro、CBL 2™ 以及威尼爾 EasyLink®。以下是使用繪圖計算機連接儀表放大器時的一般性步驟:

- 1. 把擷取數據平台連接到 TI 繪圖計算機上。
- 2. 把儀表放大器連接到任何一個模擬通道或連接到 EasyLink 上。
- 3. 啟動 EasyData 或 DataMate 應用 (App) 您選擇使用的應用取決於您的計算機 和平台。看下圖取得更多的信息:

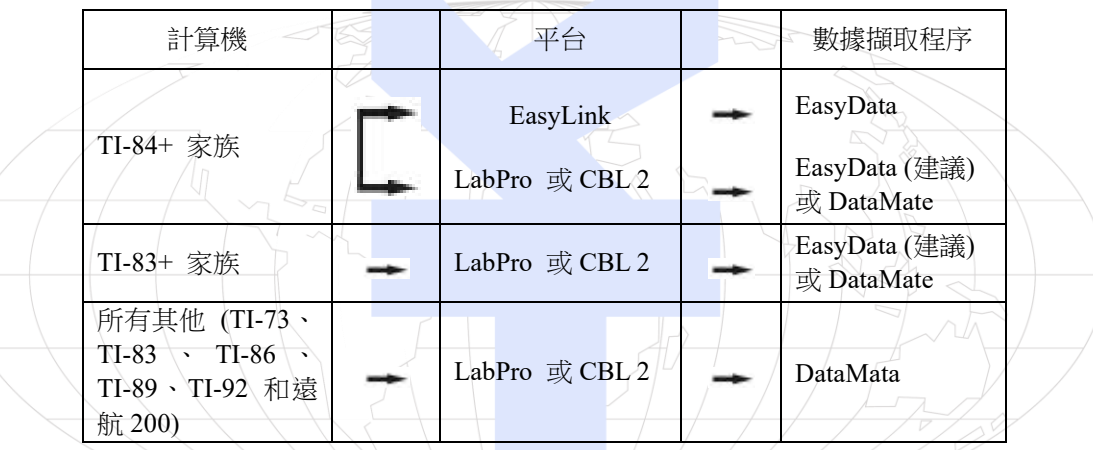

4. 儀表放大器將被自動識別,你可以馬上擷取數據。

如果數據擷取程序不在您的計算機上,使用以下指示來下載。

- **EasyData** 程序 **–** 這個程序可能已安裝在您的計算機上。查看這是 EasyData 版 本 2.0 或更新的版本。它可以通過使用 TI-連接 (TI-Connect)和 TI 配備到電腦電 纜或 TI-GRAPH LINK 電纜。
- **DataMate** 程序 **–** 這個程序可以直接地從 LabPro 或 CBL 2 轉移到 TI 圖形計算 機上。使用計算機對計算機連接電纜連接二個設備。把計算機投入接受 (Receive) 模式,然後按動平台上的轉換 (Transfer) 按鈕。

### 使用 **Palm Powered™** 手提電腦連接儀表放大器

- 1. 將這個傳感器連接上 LabPro 和 Palm Powered 手提電腦。
- 2. 啟動 Data Pro 軟體。
- 3. 點擊新檔案 (New),或從 Data Pro 選單選擇新檔案 (New)。再點擊新檔案 (New)。軟體會自動識認儀表放大器。

4. 你可以馬上擷取數據。

### 作為一個電流計來使用

儀表放大器可以被用來監測電流而不是電壓。通過在兩個終端放置電阻器,被放大 的電壓與電流成正比,根據

 $I = (V/G)/R$ 

V 是讀出來的電壓,G 是放大器的增益,R 是電阻器值。要監測電路中的電流, 您可能想要選擇一個小的電阻器值:例如至少有 1 瓦功率指標的 0.1 歐姆或 1 歐 姆的電阻。

用作監測一個電流輸出設備時,您需要選擇適合這設備的終端電阻 (需詳細說明時 請與我們聯繫或諮詢製造商的規格)。要得到最佳的準確性,我們使用一個開放的電 路和一個已知的電流來源來執行一次校正刻度。威尼爾也銷售電流傳感器,型號為 DCP-BTA,它的範圍是 ±600 mA。

#### 保固

威尼爾公司承諾所有產品沒有設計上的缺陷和製造上的瑕疵。自出售日起, 在正常 使用下免費保固五年,人為損壞除外,正常消耗品 (如 pH 緩衝液、離子電極校正 液等)除外。

注意:鑑於維護台灣消費者之權利,台灣總代理廣天國際有限公司僅維護出具貼 有廣天國際有限公司保固貼紙之產品,才享有上述之服務。

#### 製造商

威尼爾軟體與技術公司 (Vernier Software & Technology) 13979 S.W. Millikan Way Beaverton, Oregon 97005-2886 USA 電話:888-837-6437 傳真:503-277-2440

#### 台灣總代理

廣天國際有限公司 地址:台北市信義區基隆路二段115號7樓之3 電話:02-23822027 傳真:02-23820206 郵編:110 電郵: [support@calculator.com.tw](mailto:support@calculator.com.tw)

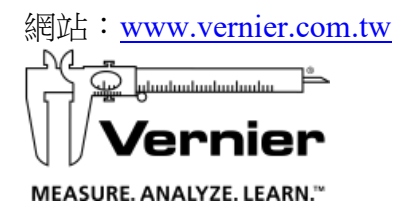

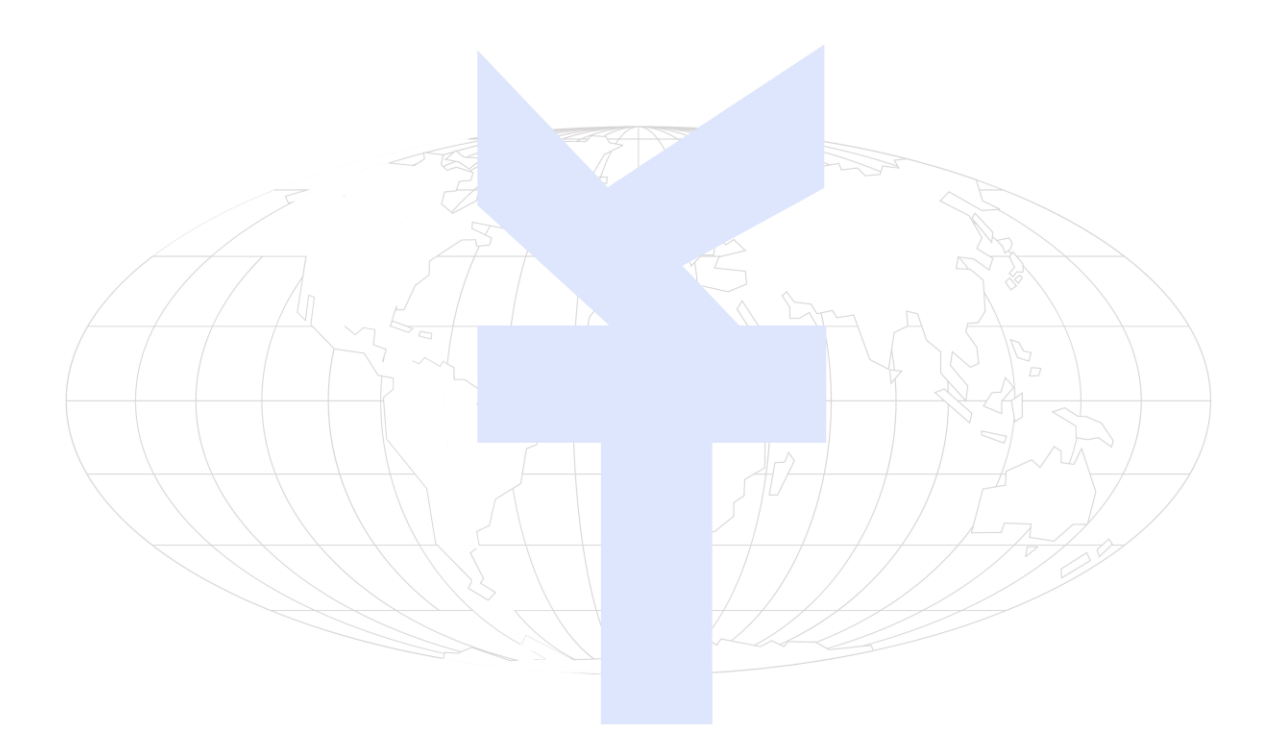